**MagicFile Configuration Editor 4.6**

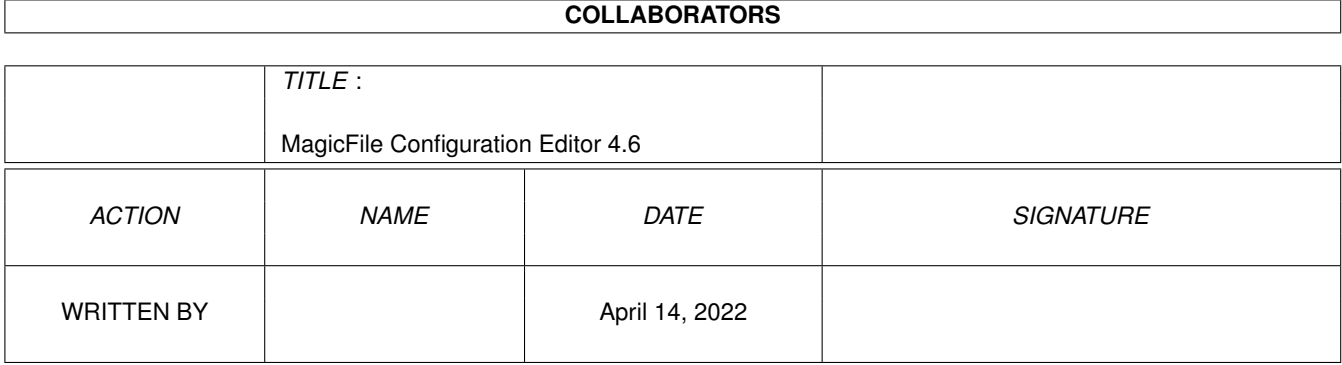

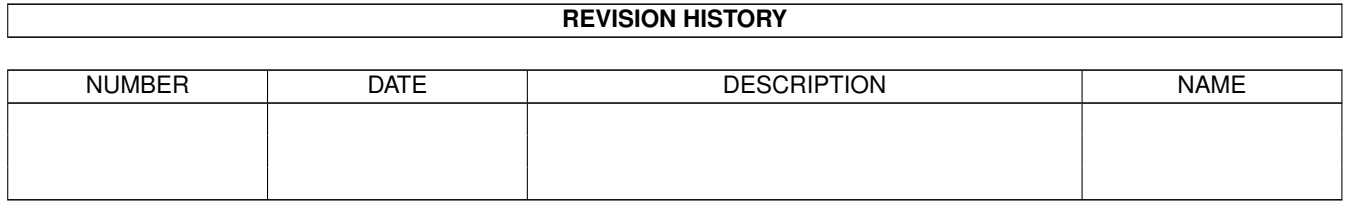

# **Contents**

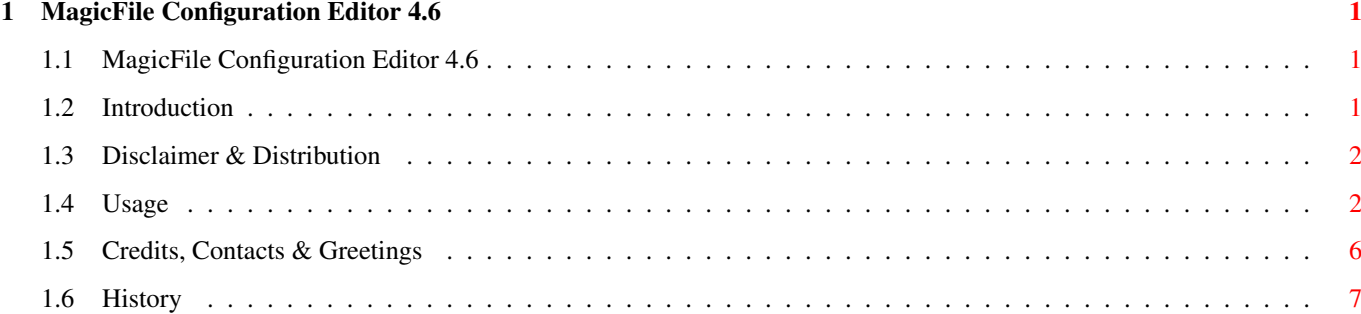

## <span id="page-3-0"></span>**Chapter 1**

## **MagicFile Configuration Editor 4.6**

## <span id="page-3-1"></span>**1.1 MagicFile Configuration Editor 4.6**

MagicFile Configuration Editor ©1999 by Steve Clack of Liquid ← Software Design

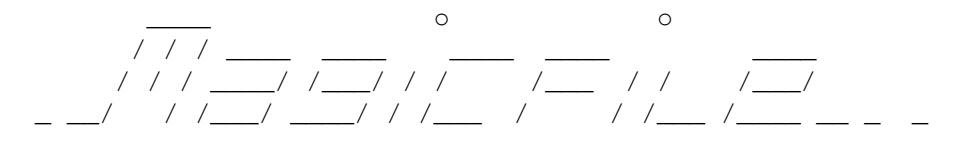

Configuration Editor v 4 . 6

MagicFile Configuration Editor is shareware, to find out more see the section on Registering MagicFile in the main MagicFile.Guide.

Table of Contents

1.

Introduction 2. Disclaimer 3. In Use 4. Credits, Contacts & Greetings 5. History MagicFile Configuration Editor ©1999 by Steve Clack of Liquid ←- Software Design and NSA Design. All rights reserved.

## <span id="page-3-2"></span>**1.2 Introduction**

Introduction

MagicFile got a bit big on the configuration side, and people were starting

to have problems and got confused, so I thought I would write a configuration editor GUI to solve these problems and more (especially updating from previous versions). It has a simple GUI to edit the main configuration, and you can also select the Keyboard Layout Editor and Text Editor from the menu, although currently Text Editor does little more than launch 'C:ED'.

Most of the features can only be altered if you own a keyfile, so now is a good incentive to register, you can load, import and save configurations however which allows non-registered users to update easily. It also integrates with the new Installer.

## <span id="page-4-0"></span>**1.3 Disclaimer & Distribution**

Licence

This has a shareware license, you should register if you want to use this, you will obtain a keyfile which will enable the full use.

This software and accompaning archive must not be altered in any way. This may only be freely distributed with no additional cost except a small charge for the media that it is contained on, no charge must be made if downloading (via. modem or ISDN for example).

This is not a GNU public release, but is licensed as 'shareware'.

#### NO WARRANTY

THE PROGRAM IS LICENSED AS PRIVATE SHAREWARE, THERE IS NO WARRANTY FOR THE PROGRAM, TO THE EXTENT PERMITTED BY APPLICABLE LAW. STEVE CLACK PROVIDES THIS PROGRAM "AS IS" WITHOUT WARRANTY OF ANY KIND, EITHER EXPRESSED OR IMPLIED, INCLUDING BUT NOT LIMITED TO, THE IMPLIED WARRANTIES OF MERCHANTABILITY AND FITNESS FOR A PARTICULAR PURPOSE. THE ENTIRE RISK AS TO THE QUALITY AND PERFORMANCE OF THE PROGRAM IS WITH YOU. SHOULD THE PROGRAM PROVE DEFECTIVE, YOU ASSUME THE COST OF ALL NECESSARY SERVICING, REPAIR OR CORRECTION.

IN NO EVENT UNLESS REQUIRED BY APPLICABLE LAW WILL THE COPYRIGHT HOLDER, OR ANY OTHER PARTY WHO MAY MODIFY AND/OR REDISTRIBUTE THE PROGRAM AS PERMITTED ABOVE, BE LIABLE TO YOU FOR DAMAGES, INCLUDING ANY GENERAL, SPECIAL, INCIDENTAL OR CONSEQUENTIAL DAMAGES ARISING OUT OF THE USE OR INABILITY TO USE THE PROGRAM (INCLUDING BUT NOT LIMITED TO LOSS OF DATA OR DATA BEING RENDERED INACCURATE OR LOSSES SUSTAINED BY YOU OR THIRD PARTIES OR A FAILURE OF THE PROGRAM TO OPERATE WITH ANY OTHER PROGRAMS), EVEN IF SUCH HOLDER OR OTHER PARTY HAS BEEN ADVISED OF THE POSSIBILITY OF SUCH DAMAGES.

END OF TERMS AND CONDITIONS

### <span id="page-4-1"></span>**1.4 Usage**

Using MagicFile Configuration Editor

Double click on the icon from Workbench or launch it from the CLI, a big

GUI will open followed by a requester asking if you wish to load the configuration it has found (if it has found one at all), you should click yes if you want to, or no if it has found one you don't want to edit, OR, most importantly, if it's an OLDER configuration file - in which case you should click NO and use the Import functon from the menu (more on that later).

If it hasn't automatically found your configuration, or has found one you don't want to edit, you should select Open... from the Project menu and select the MagicFile.cfg you wish to edit. If you want to create one from scratch of course, you should just start entering the details.

You can then change each of the items, they all relate to the configuration items (I did my best to keep the names of the items the same), using TAB to cycle through the string gadgets, also when you press TAB or RETURN in a gadget it will perform tests (e.g. to see if a directory exists) and inform you if there is a problem (recommended). If you are unregistered, then you won't be able to change many of the configuration items.

#### Screen Co-ordinates

The gadgets at the top relate to where the section name should be displayed on the screen (the MagicFile.Menu & MagicFile.Expert ANSI ), which is the cursor position on the screen. The position for the ANSI included with MagicFile is 11 by 4. Next is where the number of files in the current section should be displayed on the screen, the standard for this is 74 by 4.

Next is for the MagicFile.Menu, it is where the cursor should be on the screen for input, the key pressed will also be printed here. The standard for this is 16 by 23. After that its for the MagicFile.Expert screen, as the expert screen will not contain much information on it the prompt will be higher up on the screen. The standard for this is 16 by 13.

#### Main File Options

UL/DL directory refers to the directory where the local download & upload requesters start in, the V gadget brings up a file requester which allows you to select the directory using a requester. This is for the Sysop side only, you can leave this blank if you wish and the requester will start in SYS:.

Likewise, Del UL source is for the Sysop side only, this checkbox allows you to chose weather or not to remove locally uploaded files from the source, ie. You import files from a "Downloads" directory; it will removes the files from your Downloads directory once it has successfully imported them. Aminet .readme files are also removed if found.

UL virus script stops MagicFile from doing its own direct file copying and instead leaves it upto a script which will read in a checking queue (held in T:) and should virus check each file. Two scripts are included with MagicFile, when you click on the V gadget next to it, it will ask you for a script and MFConfigED will automatically add C:Run >nil: SYS:Rexxc/RX to the beginning of the string (which is what you should use for a standard script). Leave this blank if you want to disable it.

The ULs before DLs gadget sets the number of uploads that are required to be uploaded by the user before they can download any files (excluding files from the Filelist Download section). If you wish to disable this feature, simply enter 0.

The File comment import gadget allows you to tell MagicFile how to treat file comments (file notes)... Don't import won't import file comments at all, No doutbful won't import file comments it thinks are Internet sites or from a BBS and such, Ask doubtful will look for Internet sites, etc but it will open a requester and ask you if you want to import it anyway (useful if it is wrong) and last Always import will skip the checking which is useful if you don't actually get files off the net and your comms package doesn't write file comments.

Two checkboxes now, Global alias enables users to set an alias that is used for every upload automatically (unless a section has its own alias enabled). Check virus log enables a check for BBS:Logfiles/MFVirusCheck.log (produced by the virus checking scripts), if it exists it might mean a virus has been reported so it tells you upon start-up if there is a problem if this is enabled to Sysops & Co-sysops (extra options in Sysop menu BTW).

The Max number of marks gadget lets you set the maximum number of files a user can mark at once, anywhere between 1 and 30! Actually, you may even be able to get away with upto 45. The area after the marked files list is only a buffer for reading messages, so you could use upto 45 as long as the user doesn't read a message. This is upto you, I have used 45 max for a while. Also, don't forget to change Line 305 in MAX's text configuration if you chose a value different from 30.

\* Now two new options for MagicFile 4.6 \*

When you are importing files using the local upload, sometimes you'll get files which are already on-line. MagicFile used to ask you if you wanted to over-write this file with the one you are about to import... Well, in the interests of automation, this is optional now. The File to import exists gadget lets you cycle through the options for this now. "Ask" will ask you every time a file already exists if you want to over-write it or not (just like before), "Replace" will automatically over-write the new file and "Leave" won't touch the file that is already online and skip it.

The other new option is the DL marked files only tickbox. Sometimes it's quite annoying to see users not grasp the concept of the file marking system, and the single-line prompt users can use to download files is very shite indeed - infact, it just confuses matters (you can mark files many times for example, and it doesn't tell you). On my BBS I've made a new text for the download prompt which basically says "Press ENTER to begin transfer", as this feature will not let the user into the download function if they have not marked any files. Tick it to enable it.

#### Sysop's Section

This next section relates to the Sysop options. The Directory gadget tells MagicFile where the Sysop files should go. Again the V gadget will pop up a requester to select the directory. Section is the section from the MAX's Section Configure that should be used for Sysop files and Access is the minimum access level required to access the Sysop menu & other Sysop functions, usualy 5000.

#### Link Sections & Main Section Configure

Link-sections are file sections which are many sections linked together

allowing groups of sections, obviously, you cannot upload to link-sections because the BBS wouldn't know where to put the file! Choose a MAX's link (ie. 100, 101 or 102) and then go through your filebase and set the approriate link flag of each file sections you want in this link. Don't worry about access levels: MAX's will handle it. All of the link sections are optional but HIGHLY recommended.

To set a link section, enter the section number (100 - Link 1 to 102 - Link 3) and a description for each section in the gadget next to it, if you want to disable a link section simply enter the section as 0 and leave the description blank. Example: 100 - All Amiga Links.

The listview at the bottom contains section information with the section number and section path gadgets underneith, the Up and Down move the selected section Up/Down the list, Add and Delete add new sections or Delete sections from the list. Also again the little cute V pops up a requester and lets you select a directory for that section.

#### Menus

#### Project

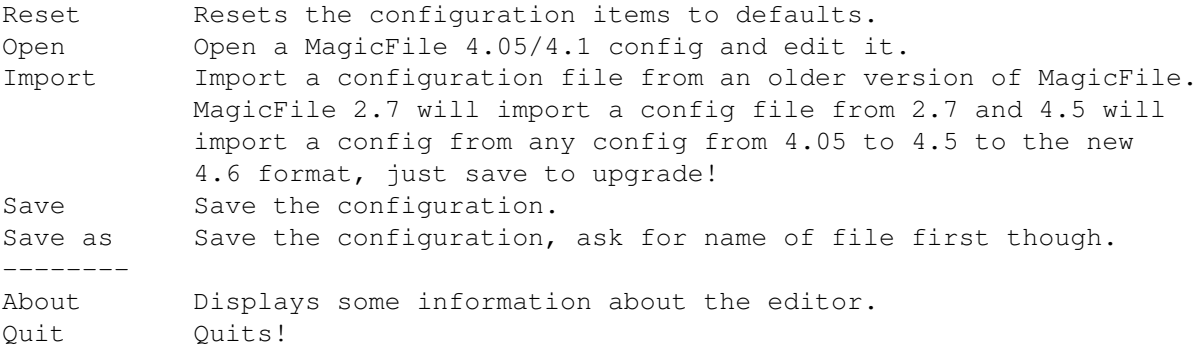

#### Operation

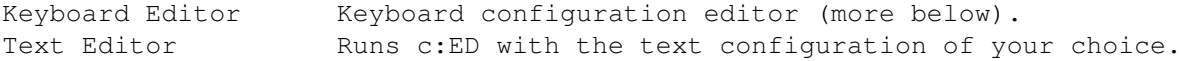

#### Keyboard Editor

A window will open with a whole bunch of string gadgets and a requester will pop-up asking for a Keyboard.cfg (MagicFile 3.5+) file to be loaded (cancel if you dont want to). Note: You cannot use the main config editor while the keyboard editor is in use (sorry).

Each gadget has the operation next to it, simply enter the key of your choice into the relevant gadget and press ENTER or TAB to confirm (this will make the editor do some checks to see if you have duplicate keys), simply enter a - to disable a function.

Menus

Project

Reset Resets the keys to defaults.

Open Opens a requester and allows you to select a Keyboard.cfg to load. Save Saves the current file being edited (requester if new file). Save as Saves the current file but asks for a path & name via a requester. -------- Close Quits the keyboard editor and goes back to the main editor.

OK.. Thats your lot :o)

## <span id="page-8-0"></span>**1.5 Credits, Contacts & Greetings**

Credits

©1999 Steve Clack of Liquid Software Design & NSA Design. All rights reserved.

Please support Amiga software authors.

MagicFile Configuration Editor uses the GUI extension by Pietro Ghizzoni.

Contacts

I can be reached at:

Total Eclipse BBS:  $+44(0)1983$  522428 - 24 hours - 33.6k - I'm the sysop Internet E-Mail: lsd@tekrum.com Homepage: http://travel.to/lsd FluffyNet: 888:109/0

Steve Clack 9 Buckbury Heights Newport Isle of Wight PO30 2LX England

Greetings

Spencer Jarvis - My old co-sysop and good m8 :o).

Matt Whitfield - My current co-sysop and good m8 too :o).

All registered LSD Doors users!

Marty for helping out with Australian LSD registrations & lotsa BETA testing!

Niki Murkett, Techn!x, Leigh Russ, Dr. X, Wendell Watanabe, Luigi, StoneCold, Pete Laird, Bullseye, Christopher Jeffery, Bradman, Skutter, Kevin LaRocque, Jim Oloughlin, MR TOAD, Paul Waite, Sheep Strike, Sykoe, Erland Andreassen, Robert Swain, mR bOOMBASTIC, Shakey, Bomma, Timm Rutland, Stuart Hedges, Lee Marchment, Shaun Barnes, Phil Walker, Marc Bryan, Jim Logue, Dave Buckley, l0K!, pinead, sCaTmAn, John Barham, S.N.S, Adamb and Illyana.

All Fluffynet guys & fellow NSA Design Members! SORRY IF I FORGOT YOU! (Nag me!)

People who haven't registered - Please register!

## <span id="page-9-0"></span>**1.6 History**

History

- 4.1 Inital release.
	- \* Released a BETA version.

Fixed the requester bit at the beginning.

Wrote proper docs.

4.2 - Optimised the code & fixed a few bugs.

Improved look of the GUI (made it smaller, there were some complaints it was too large for the screen) it is a lot more compact now.

Changed BIG CPS to Check virus log; appropriate for the change in the MagicFile configuration.

Re-wrote parts of this guide.

The trashy bug still exists, I don't know what is causing this, maybe a bit of code is trashing the memory or its problem of the GUI extension. It should only trash things like the titlebar, but once it went for my listview, grrr.

- 4.3 Re-wrote loads of little bits, I think it's alot better now! :o)
- 4.4 Bumped version number to match MagicFile.
- 4.5 Bumped version number.
- 4.6 Updated quite a few functions, fixed a few bugs.

Added new configuration items.

Changed lots of text and slight layout alteration.

Added access to non-registered users, except you can't change much.

New GUI library.